## **Guía de configuración**

**EslaGest Móvil**

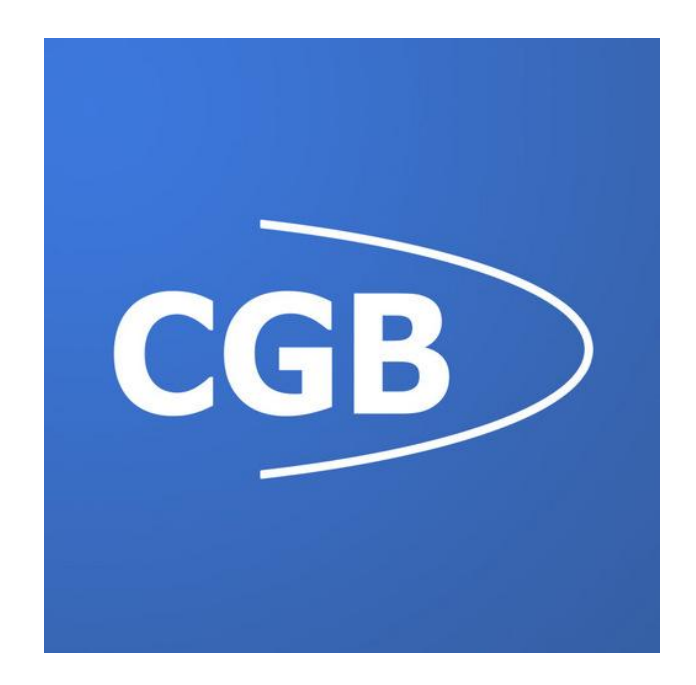

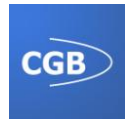

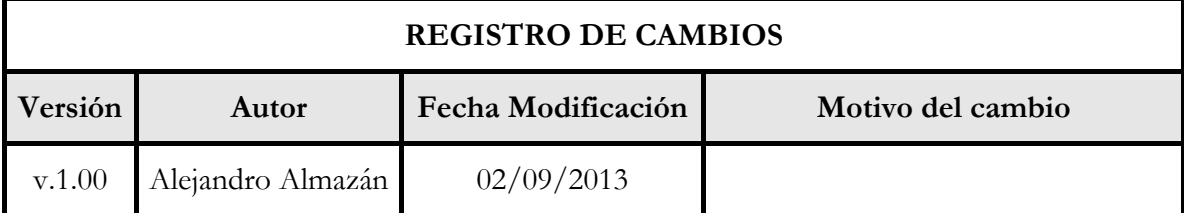

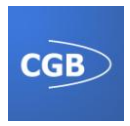

Índice

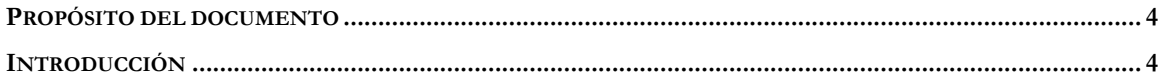

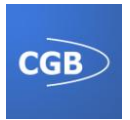

## **PROPÓSITO DEL DOCUMENTO**

En este documento se explicará cómo configurar los parámetros iniciales de la aplicación EslaGest Móvil.

Básicamente la herramienta se nutre de los valores que el usuario vaya introduciendo, pero hay algunos parámetros que modificarán el comportamiento de la aplicación en función de las necesidades del usuario.

## **INTRODUCCIÓN**

La aplicación se inicia con unos valores por defecto que se cargarán automáticamente al iniciar la herramienta, independientemente que desinstalemos e instalemos la aplicación desde cero.

Estos valores iniciales, así como otros de configuración, se podrán modificar acorde a las necesidades y preferencias del usuario.

La aplicación funcionará de una forma u otra en función de las modificaciones que realicemos en cada una de las secciones. Antes de poder utilizar la herramienta se tienen que definir las características en la sección de "Parametrización", definida en el manual de usuario **Nota: Se debe definir la variable "Ruta del servicio de exportación"** para poder enviar los albaranes Ej: *www.esla.com/serviciowebpda/serviciowebpda.asmx*. Posteriormente se procederá a la "Carga de datos", siendo imprescindible que se procese sin ningún fallo para que la aplicación funcione correctamente. Una vez finalizado este paso, la herramienta estará lista para su uso.